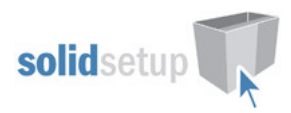

# Adj Shelf Supports/Notches/Lugs User Guide.

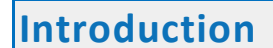

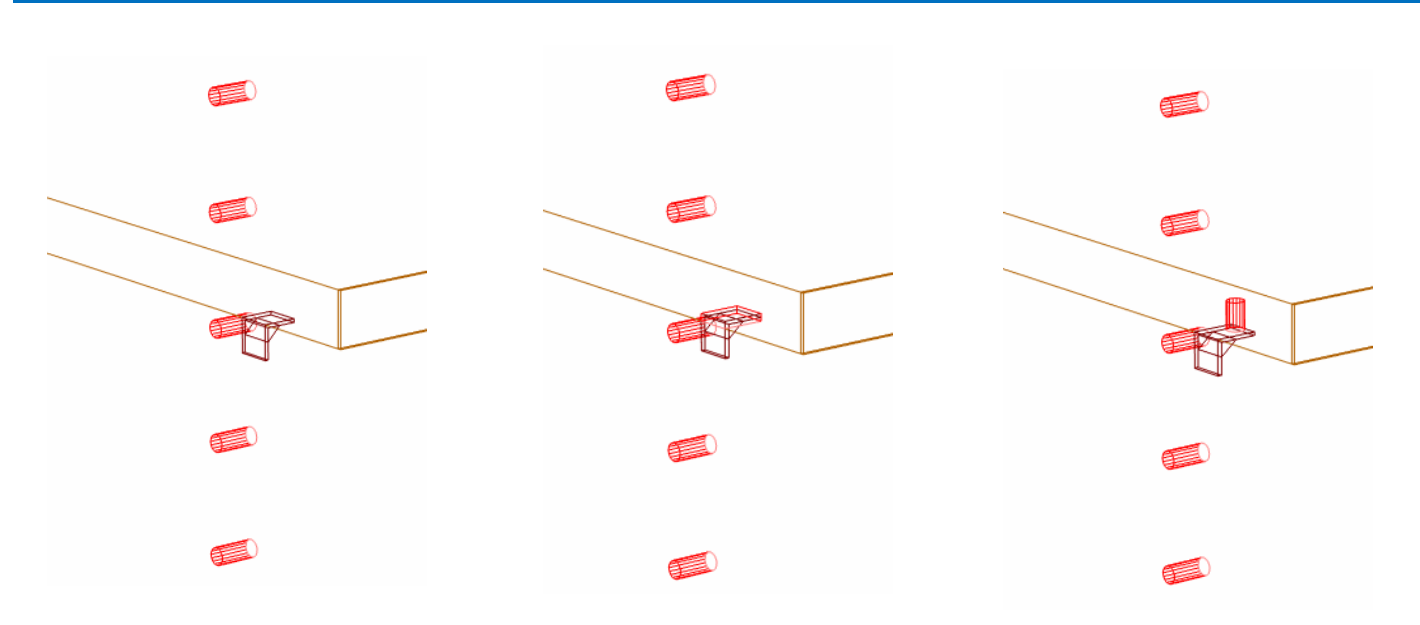

#### **Overview**

- This package from Solid Setup adds Shelf supports to adjustable shelves when "Bore only required holes" is selected.
- It also adds Notches or lug holes in the bottom face of the shelf if required.
- For reporting purposes you can choose "Plastic, Steel or Brass" pins.
- The pins are displayed graphically under the shelf.
- The default notch and lug hole sizes and positions are controlled by UCS Public Variables.
- A Room note or attribute is used to activate the support types.
- The support types can be altered or switched off per shelf via attribute.
- For Version 7R2, 8 and 9
- This package also works for any extra linebores added by our ASHSTD and ASHSHP packages and also works for the shaped shelves added by our SHFSHPED package.
- It does NOT work for "Bore all holes" or "Bore by opening" or with our Full lineboring ASHLBORE package.

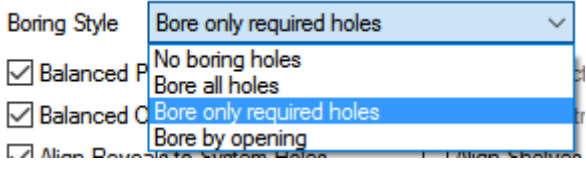

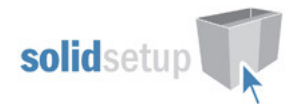

## Included in This Package

#### User Created Standards

• { SHELVES } -- Support Notches or Lugs Adds Shelf Supports and Notches/Lug holes to Adj Shelf

#### Library

• CVS Parts.cvc contains the shelf support part

#### **Materials**

- Shelf Pin Plastic **Plastic Support material**
- Shelf Pin Steel Steel Steel support material
- **Shelf Pin Brass Support material**

#### Parameters

S Room Shelf Pin Type Shelf Pin Type • S Room Shelf Pin Mat Shelf Pin Material

## Room Attributes

#### Use the two Room attributes to activate the shelf supports at the room level:

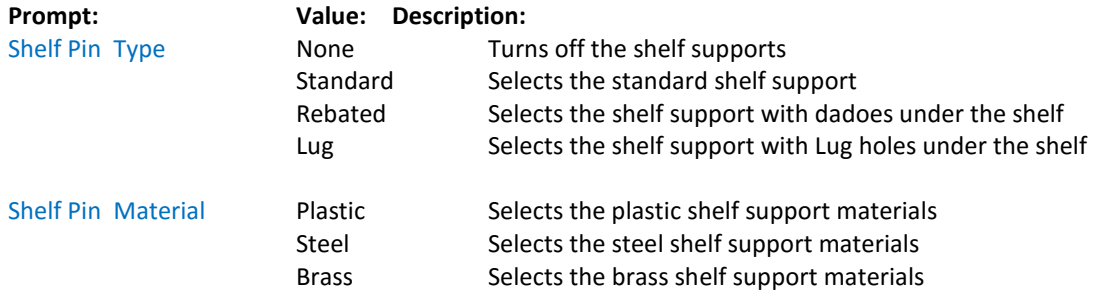

#### Defaults:

To change your shelf support room defaults, you need to alter the order of the drop down lists. The first item in the list will be the one that is shown in the room by default, when you start a new job. Go to the start screen – Utilities – Tools – Parameters, and look for the following 2 lines:

C<sup>I</sup> System Parameters

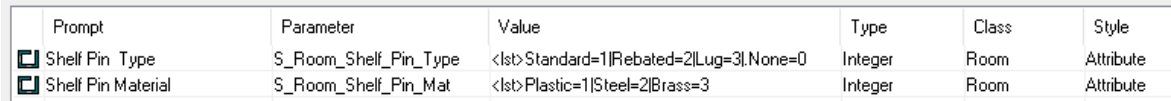

Replace the "Value" with the correct list from the following choices:

#### For the "Shelf Pin Type"

If you wish for the default to be "Standard", this is our default, so leave it as is.

If you wish for the default to be "None" use this list: <lst>.None=0|Standard=1|Rebated=2|Lug=3 If you wish for the default to be "Rebated" use this list: <lst>Rebated=2|Standard=1|Lug=3|.None=0 If you wish for the default to be "Lug" use this list: <lst>Lug=3|Standard=1|Rebated=2|.None=0

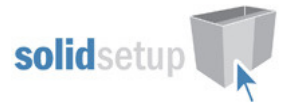

For the "Shelf Pin Material"

If you wish for the default to be "Plastic", this is our default, so leave it as is. If you wish for the default to be "Steel" use this list: <lst>Steel=2|Plastic=1|Brass=3 If you wish for the default to be "Brass" use this list: <lst>Brass=3|Plastic=1|Steel=2

Note: If you would prefer that these were Room Notes instead of attributes, this can be changed here:

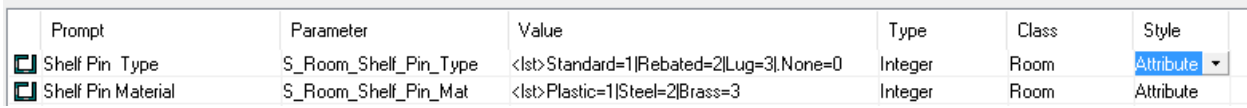

## Part Attributes

#### Functionality

The Shelves have 2 Attributes which allows you to override the Room settings.

• The shelf Attributes are only visible in the sidebar of the cabinet editor when a shelf is selected.

#### Shelf Attributes:

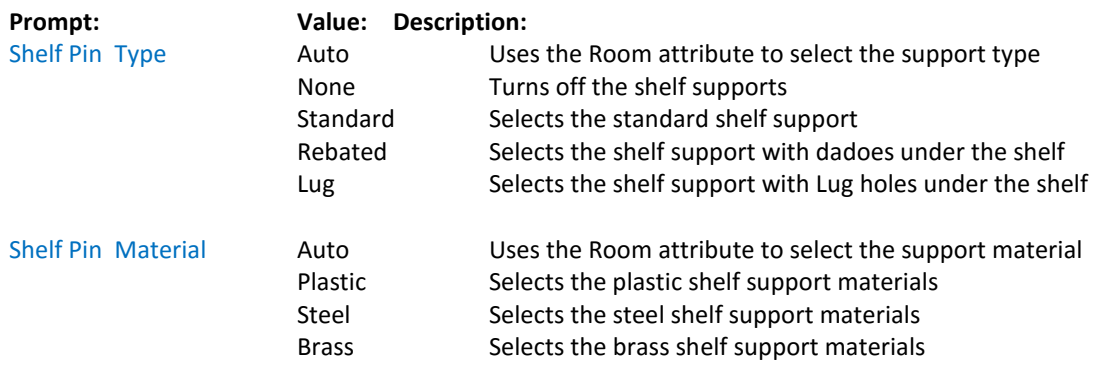

## Default Settings

### Setting Your Shelf Notch or Lug Hole Defaults

• Go to the Utilities – Edit User Created Standards from the Room Plan or Elevation views

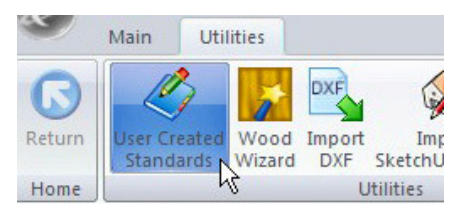

• Then click on the "{ SHELVES } -- Support Notches or Lugs " UCS

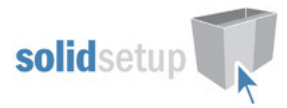

• On the top right hand side of the screen you will see these Public Variables:

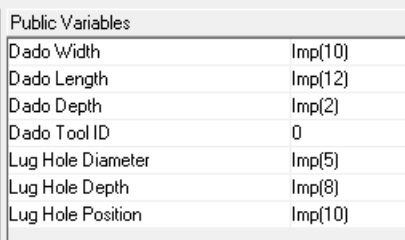

Here is a description of what each one controls:

If using the "Rebated" shelf support type, you need to set the following 4 values:

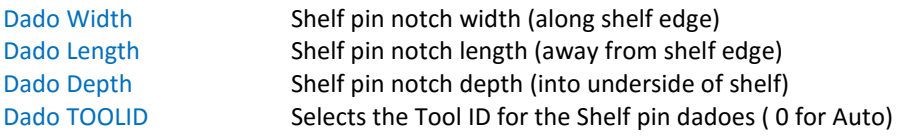

If using the "Lug" shelf support type, you need to set the following 3 values:

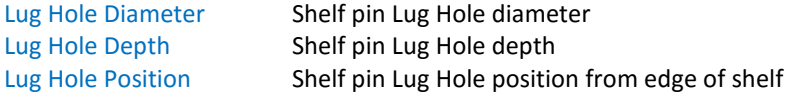

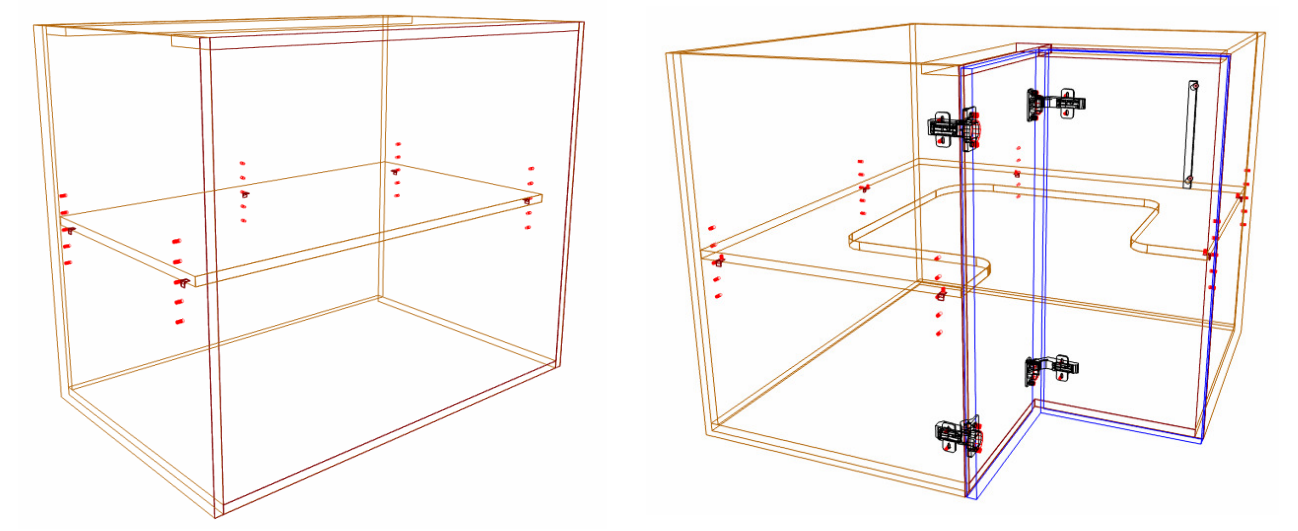

#### Tools Required

• The drill diameters you choose in the UCS User Definable Variables above are all required for this package to work. You must have these tool diameters in your tool catalog and in your machine.

## Package Exclusions

Some of the items shown in various images contained in this document are not included in the Shelf Support Package, but come from other packages which are sold separately as listed here:

- **SHFSHPED** Shaped corner shelf
- **BLMCTOP** Blum Cliptop hinges package.

See our website for more detailed information on these packages.